## JOURNAL OF<br>FORENSIC SCIENCES

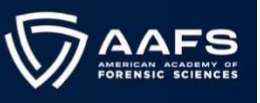

## **Instructions to Download Your** *JFS* **Issues in PDF Format**

## **1. Login to your AAFS Member Account Portal with your Username and Password**

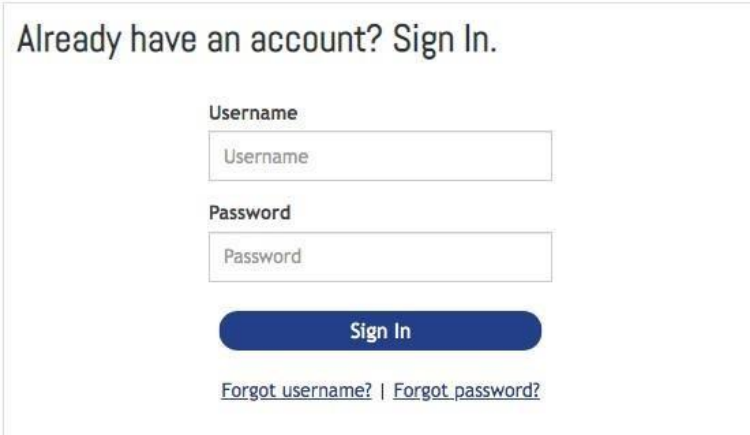

**2. On your Account Dashboard, Click "JFS PDF Library" on the left side** 

## JFS PDF LIBRARY

**3. Click on the Issue that you would like to view, and it will open in a new tab. You will then have the option to read, print or download that Issue.** 

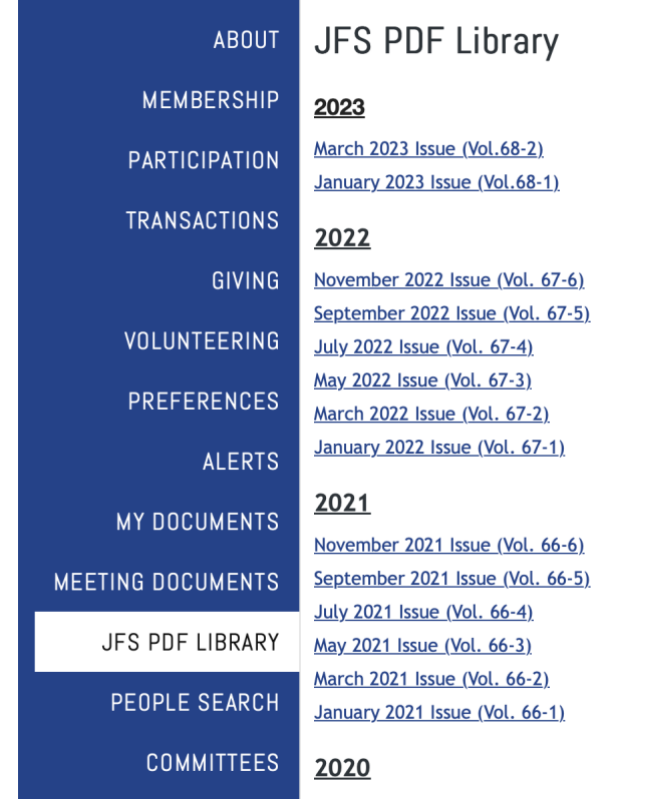